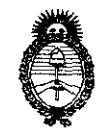

*'Ministerio áe Sa{uá* "2010 - Año del Bicentenario de la Revolución de Mayo"  $S$ ecretaría de Políticas, Regulación e Institutos *}I.X'M,Jl.'T* 

**DISPOSICIÓN NE** 5004 BUENOS AIRES, O 2 SEP **2010** 

VISTO el Expediente N° 1-47-19851/09-5 del Registro de esta Administración Nacional de Medicamentos, Alimentos y Tecnología Médica (ANMAT), y

#### CONSIDERANDO:

Que por las presentes actuaciones CARDIOSISTEMAS SRL solicita se autorice la inscripción en el Registro Productores y Productos de Tecnología Médica (RPPTM) de esta Administración Nacional, de un nuevo producto médico.

Que las actividades de elaboración y comercialización de productos médicos se encuentran contempladas por la Ley 16463, el Decreto 9763/64, y MERCOSUR/GMC/RES. N° 40/00, incorporada al ordenamiento jurídico nacional por Disposición ANMAT N° 2318/02 (TO 2004), y normas complementarias.

Que consta la evaluación técnica producida por el Departamento de Registro.

Que consta la evaluación técnica producida por la Dirección de Tecnología Médica, en la que informa que el producto estudiado reúne los requisitos técnicos que contempla la norma legal vigente, y que los establecimientos declarados demuestran aptitud para la elaboración y el control de calidad del producto cuya inscripción en el Registro se solicita.

Que los datos identificatorios característicos a ser transcriptos en los proyectos de la Disposición Autorizante y del Certificado correspondiente, han sido convalidados por las áreas técnicas precedentemente citadas.

Que se ha dado cumplimiento a los requisitos legales y formales que contempla la normativa vigente en la materia.

Que corresponde autorizar la inscripción en el RPPTM del producto médico objeto de la solicitud.

Que se actúa en virtud de las facultades conferidas por los Artículos  $8^\circ$ , inciso II) y 10 $^\circ$ , inciso i) del Decreto 1490/92 y por el Decreto 425/10.

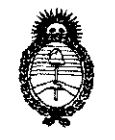

*:Ministerio áe Sa(U({ Secretaría áe PoCíticas, 'R§gufación e Institutos A.N.M.A.T.* 

**·'2010** -, Ailo **del Bicentenario de la** Revolución **de Mayo"** 

msposición ar

## 5 O O 4

Por ello; EL INTERVENTOR DE LA ADMINISTRACiÓN NACIONAL DE MEDICAMENTOS, ALIMENTOS Y TECNOLOGíA MÉDICA

#### DISPONE:

ARTICULO 1<sup>o</sup>- Autorízase la inscripción en el Registro Nacional de Productores y Productos de Tecnología Médica (RPPTM) de la Administración Nacional de Medicamentos, Alimentos y Tecnología Médica del producto médico de Marca: Welch Allyn, nombre descriptivo Electrocardiógrafos y nombre técnico Electrocardiógrafos, de acuerdo a lo solicitado, por CARDIOSISTEMAS SRL, con los Datos Identificatorios Característicos que figuran como Anexo I de la presente Disposición y que forma parte integrante de la misma.

ARTICULO 2° - Autorízanse los textos de los proyectos de rótulo/s y de instrucciones de uso que obran a fojas 116 y 117 y 103 a 115 respectivamente, figurando como Anexo 11 de la presente Disposición y que forma parte integrante de la misma.

ARTICULO 3° - Extiéndase, sobre la base de lo dispuesto en los Artículos precedentes, el Certificado de Inscripción en el RPPTM, figurando como Anexo 111 de la presente Disposición y que forma parte integrante de la misma

ARTICULO 4° - En los rótulos e instrucciones de uso autorizados deberá figurar la leyenda: Autorizado por la ANMAT, PM-1432-9, con exclusión de toda otra leyenda no contemplada en la normativa vigente.

ARTICULO 5<sup>°</sup>- La vigencia del Certificado mencionado en el Artículo 3<sup>°</sup> será por cinco (5) años, a partir de la fecha impresa en el mismo.

ARTICULO 6° - Regístrese. Inscríbase en el Registro Nacional de Productores y Productos de Tecnología Médica al nuevo producto. Por Mesa de Entradas

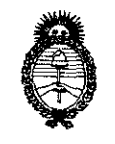

*Ministerio de Salud*<br> **"2010 -** Año del Bicentenario de la Revolución de Mayo"<br>
Políticas, Regulación e Institutos *Secretaría de Políticas, Regulación e Institutos*<br>*A.N.M.A.T.* **DISPOSICIÓN NE**  $A. N. M. A. T.$  **DISPOSICIÓN NE 5004** 

notifíquese al interesado, haciéndole entrega de copia autenticada de la presente Disposición, conjuntamente con sus Anexos I, II y III. Gírese al Departamento de Registro a los fines de confeccionar el legajo correspondiente. Cumplido, archívese.

Expediente N° 1-47-19851/09-5 DISPOSICiÓN N°

 $\lt$   $\searrow$ 

**5004** 

DR. CARLOS CHIALE **INTERVENTOR A..N,M.A,T.** 

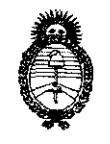

*:Ministerio de Saluá*  Secretaría de Políticas, Regulación e Institutos *}l.* JI!. *'M.}l.* 'T.

"2010 - Año del Bicentenario de la Revolución de Mayo"

#### ANEXO I

DATOS IDENTIFICATORIOS CARACTERíSTICOS del PRODUCTO MÉDICO inscripto en el RPPTM mediante DISPOSICIÓN ANMAT N° ...... $\boldsymbol{5}$ ... $\boldsymbol{0}$ ... $\boldsymbol{4}$ ...

Nombre descriptivo: Electrocardiógrafos Código de identificación y nombre técnico UMDNS: 11-407 - Electrocardiógrafos Marca: Welch Allyn Clase de Riesgo: Clase 11 Indicación/es autorizada/s: Indicados para adquirir, mostrar, analizar, compartir e imprimir pruebas cardiopulmonares. Modelo/s: CP1-3S1: CP100, AHA, R,SPA,US PC CP1 A-3S1: CP100 INTERP,AHA,R,SPA,US PC CP1-4S2: CP100, IEC, R, SPA, EURO, PC CP1A-4S2: CP100 INTERP, IEC, R, SPA, EURO PC CP1A-1E1: CP100 INTERP, AHA, D.ENG, US PC CP2-3S1: CP200 AHA,R,SPA,US PC CP2-4S2: CP200 IEC,R,SPA,EURO PC CP2A-3S1: CP200 INTERP, AHA,R,SPA,US PC CP2A-4S2: CP200 INTERP,IEC,R,SPA,EURO PC CP2AC-2S2: CP200 INTERP,COM,IEC,D,SPA,EURO PC CP2AC-3S1: CP200 INTERP,COM,AHA,R,SPA, US PC CP2C-2S2: CP200 COM,IEC,D,SPA,EURO PC CP2C-3S1: CP200 COM,AHA,R,SPA,US PC CP2S-1E1: CP200 SPIRO, AHA, D, ENG, US PC CP2SC-1 E1 : CP200 SPIRO,COM,AHA,D,ENG, US PC CPR-UI-UB-D: PCR100 RESTING ECG, INTERP, AHA CPR-UN5-EB-D: PCR100 RESTING ECG, NONINTERP, lEC (5M)

 $~\smash{\hookrightarrow~}$ 

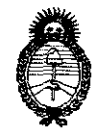

*:Ministerio áe Safuá* **·'2010- Año del Bicentenario de la Revolución de Mayo"** 

*Secretaría áe PoHticas, 'R§gu(ación e Institutos*   $A.\mathcal{N}.\mathcal{M}.\mathcal{A}.\mathcal{T}$ .

CPR-UN-EB-D: PCR100 RESTING ECG, NON INTER, lEC CPR-UN-UB-D: PCR100 RESTING ECG, NON INTERP, AHA CPSP-UN-UC-D: PCE210, STRESS, NONINTERP, AHA, NOPC, NOTM

Período de vida útil: 10 años.

Condición de expendio: Venta exclusiva a profesionales e instituciones sanitarias.

Nombre del fabricante: Welch Allyn, Inc.

~. **<sup>5004</sup>**

Lugar/es de elaboración: 4341 State Street Road, Skaneateles Falls 13153, New York, Estados Unidos.

Expediente N° 1-47-19851/09-5 DISPOSICiÓN N°

CHIALE

NTERVENTOR<br>**A.N.M.A.T.** 

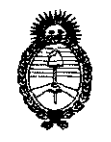

*Ministerio de Sa{utf*  Secretaría de Políticas, Regulación e Institutos  $A.N.M.A.T.$ 

" $2010 - A$ ño del Bicentenario de la Revolución de Mayo"

ANEXO 11

TEXTO DEL/LOS RÓTULO/S e INSTRUCCIONES DE USO AUTORIZADO/S del PRODUCTO MÉDICO Ascripto en el RPPTM mediante DISPOSICIÓN ANMAT N°  $\subset$ 

DR. CARLOS CHIALE R. CARLOS CHIALI

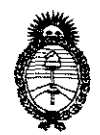

**2010 - Año del Bicentenario de la Revolución de mayo** 

*:Ministerio áe Sa{uá*  Secretaría de Políticas, Regulación e Institutos  $A.\mathcal{N}.\mathcal{M}.\mathcal{A}.\mathcal{T}$ .

#### **ANEXO III**

#### **CERTIFICADO**

Expediente N°: 1-47-19851/09-5

El Interventor de la Administración Nacional de Medicamentos, Alimentos y Tecnología Médica (ANMAT) certifica que, mediante la Disposición Nº  $\cdot$ 5.  $\cdot$ 0.  $\cdot$ 0.  $\cdot$ 4 y de acuerdo a lo solicitado por CARDIOSISTEMAS SRL, se autorizó la inscripción en el Registro Nacional de Productores y Productos de Tecnología Médica (RPPTM), de un nuevo producto con los siguientes datos identificatorios característicos:

Nombre descriptivo: Electrocardiógrafos

Código de identificación y nombre técnico UMDNS: 11-407 - Electrocardiógrafos

Marca: Welch Allyn

Clase de Riesgo: Clase 11

Indicación/es autorizada/s: Indicados para adquirir, mostrar, analizar, compartir e imprimir pruebas cardiopulmonares.

MOdelo/s: CP1-3S1: CP100, AHA, R,SPA,US PC

CP1A-3S1: CP100 INTERP,AHA,R,SPA,US PC

CP1-4S2: CP100, IEC,R,SPA,EURO,PC

CP1A-4S2: CP100 INTERP, IEC, R, SPA, EURO PC

CP1A-1E1: CP100 INTERP, AHA, D.ENG,US PC

CP2-3S1: CP200 AHA,R,SPA,US PC

CP2-4S2: CP200 IEC,R,SPA,EURO PC

CP2A-3S1: CP200 INTERP, AHA,R,SPA,US PC

CP2A-4S2: CP200 INTERP,IEC,R,SPA,EURO PC

CP2AC-2S2: CP200 INTERP,COM,IEC,D,SPA,EURO PC

CP2AC-3S1: CP200 INTERP,COM,AHA,R,SPA, US PC

CP2C-2S2: CP200 COM,IEC,D,SPA,EURO PC

*:;r::co::* {P200 eOM,AHA, A,SPA,US pe

CP2S-1E1: CP200 SPIRO, AHA, D, ENG, US PC CP2SC-1 E1: CP200 SPIRO,COM,AHA,D,ENG, US PC CPR-UI-UB-D: PCR100 RESTING ECG, INTERP, AHA CPR-UN5-EB-D: PCR100 RESTING ECG, NONINTERP, lEC (5M) CPR-UN-EB-D: PCR100 RESTING ECG, NON INTER, lEC CPR-UN-UB-D: PCR100 RESTING ECG, NON INTERP, AHA CPSP-UN-UC-D: PCE210, STRESS, NONINTERP, AHA, NOPC, NOTM

 $\hat{\phi}$  , and  $\hat{\phi}$ 

 $\hat{A}$ 

Período de vida útil: 10 años.

Condición de expendio: Venta exclusiva a profesionales e instituciones sanitarias.

Nombre del fabricante: Welch Allyn, Inc.

Lugar/es de elaboración: 4341 State Street Road, Skaneateles Falls 13153, New York, Estados Unidos.

Se extiende a CARDIOSISTEMAS SRL el Certificado PM-1432-9, en la Ciudad de Buenos Aires, a **.0.2. SEP 2010**... siendo su vigencia por cinco (5) años a contar de la fecha de su emisión.

DISPOSICIÓN Nº **6004** 

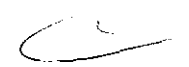

#### **INSTRUCCIONES DE USO**

- 1. Fabricado por: Welch Allyn Inc. 4341 State Street Road, Skaneateles Falls, Ny 13153
- 2. Importado por CARDIOSISTEMAS S.R.L Av. Callao 257 1º "f" (C1022AAO) Ciudad de Buenos Aires - Republica Argentina
- 3. Electrocardiógrafos Marca: Welch Allyn, Modelos
	- CP1-3S1: CP100, AHA, R,SPA,US PC
	- CP1A-3S1: CPlOO INTERP,AHA,R,SPA,US PC
	- CP1-4S2: CPlOO, IEC,R,SPA,EURO,PC
	- CPlA-4S2: CPlOO INTERP,IEC,R,SPA,EURO PC
	- CPlA-lEl: CPlOO INTERP, AHA, D.ENG,US PC
	- CP2-3Sl: CP200 AHA,R,SPA,US PC
	- CP2-4S2: CP200 IEC,R,SPA,EURO PC
	- CP2A-3Sl: CP200 INTERP, AHA,R,SPA,US PC
	- CP2A-4S2: CP200 INTERP,IEC,R,SPA,EURO PC
	- CP2AC-2S2: CP200 INTERP,COM,IEC,D,SPA,EURO PC
	- CP2AC-3Sl: CP200 INTERP,COM,AHA,R,SPA, US PC
	- CP2C-2S2: CP200 COM,IEC,D,SPA,EURO PC
	- CP2C-3Sl: CP200 COM,AHA,R,SPA,US PC
	- CP2S-lEl: CP200 SPIRO,AHA,D,ENG,US PC
	- CP2SC-lEl: CP200 SPIRO,COM,AHA,D,ENG, US PC
	- CPR:UI-UB-D: PCRlOO RESTING ECG, INTERP, AHA
	- CPR-UNS-EB-D: PCRlOO RESTING ECG, NONINTERP, lEC (SM)
	- CPR-UN-EB-D: PCRlOO RESTING ECG, NON INTER, lEC
	- CPR-UN-UB-D: PCRlOO RESTING ECG, NON INTERP, AHA
	- CPSP-UN-UC-D: PCE21O, STRESS, NONINTERP, AHA, NOPC, NOTM
- 4. Serie N°
- 5. Ver instrucciones de uso en el manual del usuario.
- 5. Ver instrucciones de uso en el manual del usuario.<br>6. Ver precauciones, advertencias y restricciones en el manual del usuario.<br>7. Director técnico: Héctor Oscar Adhemar, ingeniero, MN 3506 ~~~~~~~~~~~~~~~~~~~~~~~~~~~~~~
- 

~ / ~~,

JOS~,o GERENT~ :lIRECTOR TECNICC;

HECTOR ADHEMAR **MARIA MIGUEL'S** MAL. N° 3506 **Mal. N° 3506** 

Artic Tradity<br>B<mark>oci</mark>o Gerentina<br>Av. Callao 257 1° "F" – (C1022AAO) – Ciudad de Buenos Aires – República Argentina Tel- Fax: (54.11) 4372.9662 **www.cardiosisfemas.com**  venlas@cardiosistemas.com - servlce@cardioslstemas.com

- 8. Autorizado por la ANMAT PM-1432-9
- 9. Condición de venta:

### Modo de **Uso**

#### 1. Introducción

1.1 Iniciar la estación de trabajo CardioPerfect de Welch Allyn.

1.1.1. En la barra de herramientas de Windows, haga dic en el botón Inicio y seleccione Programas.

1.1.2. Seleccione la carpeta Welch Allyn y haga dic en Welch Allyn CardioPerfect.

1.2 Iniciar una sesión en la estación de trabajo CardioPerfect de Welch Allyn

Nota: Sólo debe seguir estos pasos si aparece una ventana en la que se le solicita información de inicio de sesión.

1.2.1. En la ventana Estación de trabajo CardioPerfect de Welch Allyn, introduzca su nombre de usuario. Este es el nombre que le asignó el administrador del sistema.

1.2.2. Introduzca el código de acceso.

1.2.3. Haga dic en OK. Aparece el área de trabajo de la estación de trabajo CardioPerfect de Welch Allyn.

**Nota:** *Si utiliza la autenticación NT; no es necesario proporcionar ni nombre de usuario ni contraseña.* 

1.3 Cerrar la estación de trabajo CardioPerfect de Welch Allyn

Para cerrar la estación de trabajo CardioPerfect de Welch Allyn: En el menú Arch, haga clic en Salir.

1.4 Área de trabajo de la estación de trabajo CardioPerfect de Welch Allyn

En este apartado se describen las diferentes partes de la estación de trabajo CardioPerfect de Welch Allyn.

La estructura del área de trabajo es similar a las aplicaciones de Microsoft Office.

2. Gestión de pacientes

2.1 Administración del paciente:

/ /),/(/ */¡dr*.... 4 --- /~ ~/

JO**SE MAAIA MIGUENS** 

Microsoft Office.

 $\mathcal{H}_{\mu\nu}$  . MP ¡ng. HECTOR ADHEMAR Mat. Nº 3506 **f)IRECTOR TECNICO** 

**BOCIO GERENTE** Av. Callao 257 l' "F" - (C1022AAO) - Ciudad de Buenos Aires - República Argentina Tel- Fax: (54.11) 4372.9662 **www.cardioslstemas.com**  venlas@cardloslslemas.com - servlce@cardioslslemas.com

• Con la estación de trabajo CardioPerfect de Welch Allyn puede realizar un seguimiento de la administración del paciente. Puede guardar distintos tipos de información del paciente, como por ejemplo, el nombre y número de paciente, su dirección y datos médicos importantes para los tests. También puede guardar su historial médico. En cada visita del paciente, puede anotar detalles para que estén disponibles en futuras visitas.

#### 2.2 Ficha de paciente:

La ficha de paciente es el concepto clave de la gestión de pacientes. Al igual que la ficha tradicional de pape1, contiene distintos tipos de información sobre el paciente, como el nombre, el número de asegurado, la dirección e información médica. Cada paciente debe tener una ficha de paciente. Si un paciente no tiene ficha, no se podrá registrar ningún test para dicho paciente.

• Una ficha de paciente puede estar vinculada a más de un test. Lo que significa que no es preciso crear una ficha de paciente nueva para cada test. De este modo, si a un paciente se le debe realizar un ECG y una espirometría, puede utilizarse la misma ficha de paciente para ambos tests.

#### 2.3 Crear un nuevo paciente:

Para poder registrar un test para un paciente, primero debe crear un registro con la información de dicho paciente. Para ello, debe crear una nueva ficha de paciente.

Para crear un nuevo paciente: 1. En el menú Arch, seleccione Nuevo y luego Paciente. Aparecerá<br>, una ficha de paciente vacía.

2. En la etiqueta General de la ficha del paciente, introduzca el número, nombre, número de asegurado, sexo, fecha de nacimiento, raza, peso y altura del paciente. Es obligatorio introducir el • número de paciente.

3. En la ficha Dirección, introduzca el domicilio del paciente y la información de contacto.

4. En la etiqueta Historial, puede introducir información sobre el historial del paciente, por ejemplo, el ejercicio que realiza. Puede empezar a escribir debajo del comentario anterior. También puede comprobar si el paciente fuma o tiene asma. La estación de trabajo CardioPerfect de Welch Allyn asignará una fecha y hora a su comentario.

5. Haga clic en el botón OK o pulse INTRO para guardar la información del paciente.

Sugerencias para crear un nuevo paciente:

/í//~ */*  #/f/t/*<sup>t</sup>* ~/~

J**OSE MARIA MIGUENS BOCIO GERENTE** 

*.* \~/X,.. ¿;#2-, The ECTOR ADHEMAR<br>Ang. HECTOR ADHEMAR Mat, Nº 3506

"IRECTOR TECNICO

 $45004^{185}$ 

Av. Callao 257 1º "F" - (C1022AAO) - Ciudad de Buenos Aires - República Argentina Tel - Fax: (54.11) 4372.9662 **www.cardiosistemas.com**  ventas@cardioslstemas.com - servlce@cardioslstemas.com

Los campos sexo, fecha de nacimiento, raza, peso y altura no son obligatorios. Sin embargo, se recomienda introducir estos valores, ya que son necesarios para la interpretación del test y las ecuaciones de predicación.

2.4 Buscar un paciente:

- Si un paciente ya se ha visitado en el hospital o en su consulta, es posible que tenga una ficha de paciente.

Para comprobarlo, debe buscar dicho paciente en el programa. Los pacientes se buscan en el área Buscar.

Se encuentra en la parte izquierda del área de trabajo de la estación de trabajo CardioPerfect de Welch Allyn.

Para buscar un paciente:

1. En el área Buscar, haga clic en la etiqueta Paciente.

2. En el campo Buscar, escriba el nombre del paciente (o una parte) o el número de paciente.

3. Haga dic en el botón Ir. La lista de pacientes muestra automáticamente los pacientes que coinciden con su búsqueda.

4. Haga dic en el nombre de un paciente para seleccionarlo. La lista de tests muestra automáticamente los tests que se han registrado para dicho paciente.

2.5 Editar una ficha de paciente:

A veces, la información del paciente cambia, por ejemplo, si un paciente ha cambiado de domicilio desde su última visita. En este caso, también debe cambiar la información en la ficha del paciente. De esta manera, el sistema siempre dispondrá de información totalmente actualizada.

Para cambiar información en la ficha del paciente:

1. En la lista de pacientes, haga dic en el paciente que desea cambiar.

2. En el menú Editar, seleccione Ficha de Paciente o pulse [ALT]+[P]. Aparecerá la ficha del paciente seleccionado.

3. Edite la información del paciente.

4. Haga dic en OK para guardar los cambios.

 $\rightarrow$ 

JO**SE MARIA MIGUENS** SOCIO GERENTe

 $\mathscr{M}_{\mathscr{A}}$   $\mathscr{A}_{\mathscr{D}_{\mathscr{A}}}$ 

Юb

Ing. HECTOR ADHEMAR Mat. Nº 3506 **DIRECTOR TECNICO** 

Av. Callao 257 1º "F" - (C1022AAO) - Ciudad de Buenos Aires - República Argentina Tel- Fax: (54.11) 4372.9662 **www.cardlosistemas.com**  ventas@cardloslstemas.com - servlce@cardlosistemas.com

#### 2.6 Borrar un paciente:

•

No puede borrar un paciente de la estación de trabajo CardioPerfect de Welch Allyn. Si desea borrar un paciente, por ejemplo porque se equivocó al crear un nuevo paciente, póngase en contacto con el administrador del sistema.

#### 3. Gestión de tests:

#### 3.1 Módulos de test

Una vez ha creado la ficha del paciente o bien ha seleccionado una existente, ya puede realizar un test para el paciente. La estación de trabajo CardioPerfect de Welch Allyn dispone de los siguientes tests de diagnóstico:

- Test de ECG
- Test de ECG de esfuerzo
- Espirometría
- Test de presión sanguínea ambulatoria (ABP)
- Registro de ECG ambulatorio

En el software de la estación de trabajo CardioPerfect de Welch Allyn, cada test posee su propio módulo con funciones específicas del test. No todos los módulos deben estar presentes en un sistema; por ejemplo, su sistema puede disponer del módulo Reposo y Esfuerzo, pero no del módulo Espirometría o ABP .

- La estación de trabajo CardioPerfect de Welch Allyn contiene funciones comunes a todos los tests, tales como la administración de pacientes y tests y la impresión. Las instrucciones que se proporcionan en este capítulo son aplicables a todos los tests. Para obtener información específica sobre los tests, consulte los manuales que se adjuntan con los distintos módulos de diagnóstico.
	- 3.2 Crear un nuevo test:

Antes de registrar un test, debe introducir información sobre el mismo, por ejemplo, el paciente y el tipo de test que se va a realizar.<br>Para crear un nuevo test:

1. Seleccione *elyacreié* para el que desea registrar el test. // / *?110/ V* 

JOSE MARIA MIGUENS **BOCIO GERENTE** 

 $($ Urs Other

Ing. HECTOR ADHEMAR **Mat. Nº 3506** DIRECTOR TEONICO

Av. Callao 257 10 "F" - (C1 022AAO) - Ciudad de Buenos Aires - República Argentina Tel· Fax: (54.11) 4372.9662 **www.cardiosistemas.com**  venlas@cardloslslemas.com - servlce@cardioslslemas.com

፡<br>/ አ 2. En el menú File (Archivo), vaya a Nuevo y seleccione el test que desea realizar.

Puede elegir entre:

- ECG
- • ECG de esfuerzo
	- Espirometría
	- Test de presión sanguínea ambulatoria
	- ECG ambulatorio

3. Aparecerá la ventana Nuevo test. El aspecto de esta ventana depende del tipo de test que haya seleccionado.

4. En la ventana Nuevo test, introduzca la información que se requiera.

5. Haga clic en el botón OK.

Para crear un test nuevo, también puede hacer clic en el botón correspondiente de la barra de herramientas.

• 3.3 Buscar un test:

Una vez registrado un test, éste se guarda en la base de datos.

Para buscar un test guardado:

- 1. En el cuadro Buscar de la etiqueta Paciente, seleccione el paciente cuyo test desea buscar.
- 2. Los tests registrados para este paciente aparecen automáticamente en la lista Test.

Sugerencias para buscar tests:

Puede utilizar los patrones de búsqueda si desea que su búsqueda sea más precisa.

Con un patrón de búsqueda, puede buscar los tests no confirmados o los tests que registró una persona determinada, en un lugar concreto o en una fecha específica.

• 3.4 Visualizar un test:

'-

Una vez se ha registrado y guardado el test en la base de datos, éste puede consultarse en cualquier momento.

Para visualizar un test:

1. Seleccione el n~-t.e""·e de la lista de pacientes. ~

**JOSE MARIA MIGUENS BOCIO GERENTE** 

7/40 A

 $\overline{A} \cap \overline{Q}$ 

~5 o o 4

Ing. HECTOR ADHEMAR Mat. Nº 3506 01REOTOR TECNICO

Av. Callao 257 l' "F" - (C1022AAO) - Ciudad de Buenos Aires - República Argentina Tel- Fax: (54.11) 4372.9662 www.cardiosistemas.com ventas@cardioslstemas.com - service@cardioslstemas.com

2. En la lista de tests, seleccione el test que desea visualizar. Los tests aparecerán ordenados por fecha y hora de registro. El icono situado delante de la fecha y hora indica el tipo de test. Indica un registro de ECG

Indica un registro de ECG de esfuerzo

Indica un registro de espirometría , Indica un registro de Presión Ambulatoria ABP

Indica un registro de ECG ambulatorio

3. El módulo adecuado se abre automáticamente y el test se visualiza en el área de trabajo.

3.5 Borrar un test:

Cuando ya no necesite un test, puede borrarlo. Al borrar un test, no se borra el paciente relacionado con dicho test. La ficha del paciente permanece en la base de datos.

Importante: Una vez borrado un test, no puede volver atrás, ya que éste se elimina completamente de la base de datos. Asegúrese de que ha seleccionado el test correcto y de que realmente desea borrarlo.

Para borrar un test:

1. Seleccione el test que desea borrar.

2. En el menú Editar, seleccione Borrar o pulse [CTRL]+[SUPR]. Aparecerá un mensaje en el que se le pregunta si realmente desea eliminar el test seleccionado .

• 3. Haga clic en el botón OK. El test se elimina.

#### 4. Impresión de tests:

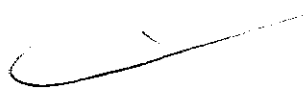

Con la estación de trabajo CardioPerfect de Welch Allyn, puede imprimir en papel común con una impresora normal de inyección de tinta o láser. Puede escoger entre varios formatos para imprimir la información. Cada formato de impresión incluye un encabezado que contiene información adicional.

Puede elegir imprimir una o varias vistas haciendo clic con el ratón. La opción de impresión de múltiples vistas es una función muy útil si imprime frecuentemente el mismo conjunto de vistas. Para utilizar la función Imprimir formatos seleccionados, debe configurar esta opción en la configuración. Geñeralmente, esto lo hace el administrador del sistema al instalar el programa.

/;/&~ .

•

**JOSE MARIA MIGUENS** ~oc'o **GERFfoJ.'-F** 

Ing. HECTOR ADHEMAR **Mat. NQ 3506**  JIRECTOR TECNICO

Av. Callao 2571° "F" - (C1022AAO) - Ciudad de Buenos Aires - República Argentina Tel· Fax: (54.11) 4372.9662 **www.cardiosistemos.com**  ventas@cardioslstemas.com - servlce@cardioslstemas.com

#### 4.1 Imprimir un test

Para imprimir:

1. Seleccione el paciente.

2. Seleccione el test que desea imprimir en la lista de tests.

Para imprimir una vista:

1. Seleccione la vista que desea imprimir y, si lo desea, ajuste la vista.

2. Haga clic en el botón Imprimir de la barra de herramientas o seleccione Imprimir en el menú Arch.

3. En el cuadro de diálogo Imprimir, la vista se selecciona automáticamente. Haga dic en el botón Aceptar.

#### Para imprimir los formatos seleccionados:

1. Seleccione Imprimir formatos seleccionados en el menú Arch. Welch AJlyn CardioPerfect imprime los formatos seleccionados en la etiqueta Imprimir de la configuración del módulo correspondiente.

Imprimir el encabezado:

Cada test impreso posee un encabezado con información adicional sobre el test. El encabezado contiene:

Datos del paciente nombre, número de paciente, sexo, fecha de nacimiento, edad, altura y peso.

• Datos generales fecha y hora de registro, nombre de la persona que registró el test, nombre del médico de referencia, nombre del médico remitente (sólo ECG y ECG de esfuerzo), nombre del médico responsable de la asistencia (sólo ECG y ECG de esfuerzo) lugar de registro y comentarios.

/10

 $\overline{\mathbb{A}}$ 

4.2 Visualizar antes de imprimir:

La función vista preliminar muestra el aspecto que tendrá el test impreso en papel. Desde la ventana Vista preliminar, puede visualizar el test a tamaño real o ajustado al ancho de página, desplazarse por las páginas del test, cambiar la configuración de la impresora e imprimir el ECG.<br>A *maximum* 

*<i><u>/ing.* HECTOR ADHEMAR</u>

**JOSE MARIA MIGUENS** SOCIO GERENTE

•

Mat.  $N<sup>2</sup>$  3506<br>DIRECTOR TECNICO

Av. Callao 257 1º "F" - (C1022AAO) - Ciudad de Buenos Aires - República Argentina Tel - Fax: (54.11) 4372.9662 www.cardiosistemas.com ventas@cardloslstemas.com - servlce@cardloslstemas.com

Para visualizar el test antes de imprimirlo:

1. En la barra de herramientas, haga dic en el botón Vista preliminar. Aparecerá el cuadro de diálogo, Imprimir.

2. Haga dic en la vista que desea visualizar.

3. Haga dic en el botón OK (Aceptar). Se mostrará la vista preliminar.

4. Haga dic en el botón Imprimir para imprimir el test o haga dic en el botón Cerrar para volver a la ventana principal.

#### Limpieza del equipo:

•

Aplique estas instrucciones de limpieza cada mes o con mayor frecuencia si fuera necesario:

1. Desconecte el enchufe de la toma de CA o USB.

2. Limpie el exterior del cable del paciente y el electrocardiógrafo con un paño humedecido en un solución de detergente y agua.

3. Desinfecte el cable de paciente, los cables de derivación y el aparato con alcohol isopropílico al 70%.

4. Seque todos los componentes con un paño suave y limpio o con una toalla de papel.

- 5. Espere al menos 10 minutos para que se evaporen todos los restos de alcohol antes de volver
- a conectar el electrocardiógrafo.

Para impedir la diseminación de infecciones, el electrocardiógrafo, los módulos de

Adquisición y el cable del paciente deben mantenerse limpios, especialmente los componentes que entran en contacto con los pacientes.

No deje que jabón ni agua entren en contacto con la impresora interna del electrocardiógrafo, con los conectores ni con los enchufes hembra.

No intente limpiar el electrocardiógrafo ni el cable del paciente por inmersión en líquido, en autoclave ni con vapor. No vierta alcohol directamente en el equipo ni sumerja ningún<br>componente en alcohol. Si se vertiera alcohol o cualquier otro líquido en el electrocardiógrafo durante el proceso de limpieza, solicite su comprobación antes de utilizarlo de nuevo.

• Precauciones:

Para evitar lesión importante o muerte, tome las siguientes precauciones durante la desfibrilación:

---~-- ) and evidances importance of mucric, come las siguientes precudentes durante la desiminación.

**E MARIA MIGUETE**<br>**E MARIA MIGUETE**<br>**SOCIO GERENTE** AV. Callao 257 1º "F" – (C1022AAO) – Ciudad de Ruence Alsoc. Benéhise Association TECNICO JOSE MARIA MIGUENS 600\0 GE Av. Callao 257 l' "F" - (Cl022AAO) - Ciudad de Buenos Aires - República Argentina

ECTOR ADHEMAR Mat. N2 **3506** 

Tel - Fax: (54.11) 4372.9662 www.cardloslslemas.com venlas@cardloslslemas.com - servlce@cardioslslemas.com

- • Evite el en contacto con el electrocardiógrafo, el cable del paciente y el paciente mismo.
	- Verifique que las derivaciones del paciente estén conectadas correctamente.
	- Coloque las paletas del desfibrilador en relación apropiada con los electrodos.

• Concluida la desfibrilación, saque cada derivación del cable del paciente y examine las puntas en busca de carbonización (marcas negras de carbón). Si hay carbonización, debe reemplazarse el cable del paciente y las derivaciones individuales. Si no hay carbonización, reintroduzca a tope las derivaciones en el cable del paciente. (Las derivaciones sufren carbonización solamente cuando no se han conectado firmemente en el cable del paciente antes de la desfibrilación.) ,

Para impedir la diseminación de infecciones, tome las siguientes precauciones:

• Deseche los componentes de un solo uso (por ejemplo, electrodos) después de emplearlos una • vez.

• Limpie y desinfecte regularmente todos los componentes que tengan contacto con los pacientes.

• Evite el estudio ECG en los pacientes con úlceras infecciosas abiertas.

Evite colocar cualquier derivación o cable de un modo que pueda hacer tropezar a alguien o enredarse en el cuello del paciente.

Utilice procedimientos de mantenimiento satisfactorios, de lo contrario pueden producirse fallos en el equipo y accidentes personales.

El electrocardiógrafo debe repararse sólo por personal de servicio experto. En caso de alguna avería, llame al Servicio técnico y describa con precisión el problema.

Los avisos de precaución alertan sobre condiciones o prácticas que pueden dañar el equipo u • otros objetos.

Al extraer de su lugar de almacenamiento el electrocardiógrafo, espere a que se estabilice su temperatura a las condiciones ambientales antes de utilizarlo.

Para evitar que el teclado sufra daños, no use objetos punzantes ni duros para pulsar las teclas. Use solamente las yemas de los dedos.

No exponga el cable del paciente a radiación ultravioleta potente.

No estire ni tire del cable del paciente. De hacerlo, podría ocasionar averías mecánicas o eléctricas. Antes de guardar el aparato, enrolle el cable del paciente.

(¡t:  $\n *Man*\n$ 1/'

**JOSE MARIA MIGUENTE EN EL EN EL EN EL EN EL EN EL EN EL EN EL EN EL EN EL EN EL EN EL EN EL EN EL EN EL EN EL EN EL EN EL EN EL EN EL EN EL EN EL EN EL EN EL EN EL EN EL EN EL EN EL EN EL EN EL EN EL EN EL EN EL EN EL EN** 

 $\overline{\phantom{a}}$   $\overline{\phantom{a}}$   $\overline{\phantom{a}}$   $\overline{\phantom{a}}$   $\overline{\phantom{a}}$   $\overline{\phantom{a}}$ 

TOR ADHEMAR **Mat. Nº 3506<br>DIRECTOR TECNICO** 

 $500^7$ 

Av. Callao 257 l' "F" - (C1022AAO) - Ciudad de Buenos Aires - República Argentina Tel· Fax: (54.11) 4372.9662 www.cardloslslemas.com venlas@cardloslslemas.com - servlce@cardlosislemas.com

Evite colocar el cable del paciente en un lugar donde pueda pellizcarse o alguien pueda pisarlo. Si se altera la impeqancia del cable, las mediciones podrían no ser ya precisas y necesitarse reparación.

El uso del terminal equipotencial para cualquier otra cosa que no sea la conexión a tierra puede dañar el aparato.

• Utilice sólo las piezas y accesorios que vienen con el aparato y que suministra Welch Allyn. El uso de accesorios que no sean los especificados puede reducir el rendimiento del equipo.

Los equipos portátiles y móviles de comunicación por radiofrecuencia pueden afectar el rendimiento del electrocardiógrafo.

El electrocardiógrafo cumple los requisitos de Clase A de lEC 60601-1-2:2000 referentes a la emisión accidental de interferencias de radiofrecuencia. Por tanto, resulta apropiado su uso en entornos eléctricos de grado comercial. Si el electrocardiógrafo se emplea en entornos eléctricos de grado residencial y experimenta interferencia accidental con otro equipo que funcione con señales de radiofrecuencia, reduzca al mínimo la interferencia.

Otros equipos médicos como son, entre otros, los desfibriladores, equipos de ecografía, marcapasos y otros estimuladores, pueden emplearse simultáneamente con el electrocardiógrafo . Sin embargo, esos aparatos pueden perturbar la señal del electrocardiógrafo.

Se debe desconectar el cable de la alimentación de CA antes de llevar a cabo cualquier proceso de limpieza, mantenimiento o reparación.

#### Advertencias:

•

Los avisos de advertencia siguientes se aplican al empleo del electrocardiógrafo en general. Los avisos de advertencia que afectan específicamente a determinados procedimientos, como conectar el cable 'del paciente o efectuar una prueba de ECG, aparecen en las secciones correspondientes del manual.

Las advertencias indican condiciones o prácticas que podrían producir lesiones en el paciente, enfermedad o incluso la muerte.

Por seguridad del operador y del paciente, el equipo y los accesorios periféricos que puedan entrar en contacto con el paciente deben cumplir con todas las normas establecidas de seguridad, de EMC y-requisitos reglamentarios.

 $\mathcal{Z}$  and  $\mathcal{Z}$   $\mathcal{Z}$ 

 $\frac{1}{\frac{1}{4}}$ 

**The MARIA MIGUENS**<br>JOSE MARIA MIGUENS<br>Mat. Nº 3506 Mat. Nº 3506<br>**ISOCIO GERENTE** de California de California de California de California de California de California de Californi

 $\mathbf{0}$ 

Av. Callao 257 1º "F" - (C1022AAO) - Ciudad de Buenos Aires - República Argentina Tel- Fax: (54.11) 4372.9662 **www.cardiosistemas.com**  ventas@cardloslstemas.com - servlce@cardioslstemas.com

Todos los conectores de entrada y salida de señales (l/O) están pensados exclusivamente para conectarse con aparatos que cumplan con la norma lEC 60601-1 u otras del lEC (por ejemplo, lEC60950), según corresponda al tipo de aparato. La conexión de otro tipo de aparatos al electrocardiógrafo puede aumentar la corriente de fuga del chasis o del paciente. En interés de la seguridad del operador y del paciente, considere los requisitos de lEC 60601-1-1.

Mida las corrientes de fuga para confirmar que no haya ningún peligro de descarga eléctrica.

El electrocardiógrafo no fue diseñado para usarse con equipo quirúrgico de alta frecuencia (HF) y no protege de riesgos al paciente.

• Nota: El espirómetro captura *y* presenta datos que reflejan el estado fisiológico del paciente. Cuando se revisan por un médico o personal clínico cualificado, estos datos pueden resultar útiles a la hora de realizar un diagnóstico.

Sin embargo, los datos no deben utilizarse como único medio para realizar el diagnóstico de un paciente.

Por seguridad para el paciente y para el aparato, deje un espacio libre de 1,5 metros (5 pies) alrededor del paciente.

Para evitar una posible explosión, no use el electrocardiógrafo en presencia de anestésicos inflamables: mezclás que contengan aire, oxigeno u óxido nitroso.

Al trasladar el electrocardiógrafo en un carro, recoja el cable del paciente para evitar el riesgo que implica que se enrede en las ruedas.

#### Transporte y almacenaje:

Transporte y temperatura de almacenamiento: almacenar a temperatura ambiente, prestando atención de la exposición al agua, evitando también las altas temperaturas, humedad en exceso y luz solar directa.

Condiciones ambientales de operación: Temperatura:  $+10^{\circ}$  C a  $+40^{\circ}$  C<br>Humedad relativa: 15 - 95% sin condensación Altitud: 700 - 1060 hPa

JSE MARÍA MIGUENS SOCIO GERENTE

 $\subset$ 

 $\mathcal{Z}$  .  $\cup$ 

 $\ell$ m M

Ing. HECTOR AlJHEMAR **Mat. Ng 3506**  0IRECTOR TECNICO

Av. Callao 2571° "F" - (C1022AAO) - Ciudad de Buenos Aires - República Argentina Tel· Fax: (54.11) 4372.9662 **www.cardiosistemas.com**  ventas@cardloslstemas.com- servlce@cardloslstemas.com

Cardiosistemas S.R.L

Condiciones de almacenaje:

Temperatura: - 20° C a +50° C

 $\mathbf{J}$ 

 $\overline{1}$ 

• Humedad relativa: 15 - 95% sin condensación (30% - 70% para impresión) Altitud: 700 - 1060 hPa

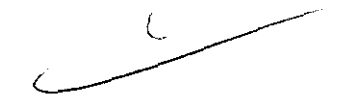

!

 $1/\zeta$ 

•

;ose **MARIA** MIGUEN;- , SOCIO GERENTE

 $\mathcal{U}_m$  oller

Ing. HECTOH ADHEMAH **Mat. Nº 3506 ,JIRECTOA TECNICC** 

Av. Callao 257 1° "F" - (C1022AAO) - Ciudad de Buenos Aires - República Argentina Tel- Fax: (54.11) 4372.9662 www.cardiosislemas.com venlas@cardloslslemas.com - servlce@cardioslslemas.com

#### **PROYECTO DE ROTULO**

- 1. Fabricado por: Welch Allyn Inc. 4341 State Street Road, Skaneateles Falls, Ny 13153
- 2. Importado por CARDIOSISTEMAS S.R.L Av. Callao 257 1º "f" (C1022AAO) Ciudad de Buenos Aires - Republica Argentina
- 3. Electrocardiógrafos Marca: Welch Allyn, Modelos
	- CPl-3S1: CPI00, AHA, R,SPA,US PC
	- CPIA-3S1: CPI00 INTERP,AHA,R,SPA,US PC
	- CPl-4S2: CP100, IEC,R,SPA,EURO,PC
	- CPIA-4S2: CP100 INTERP,IEC,R,SPA,EURO PC
	- CPlA-lEl: CP100 INTERP, AHA, D.ENG,US PC
	- CP2-3S1: CP200 AHA,R,SPA,US PC
	- CP2-4S2: CP200 lEC,R,SPA,EURO PC
	- CP2A-3S1: CP200 INTERP, AHA,R,SPA,US pe
	- CP2A-4S2: CP200 lNTERP,lEC,R,SPA,EURO PC
	- CP2AC-2S2: CP200 INTERP,COM, IEC, D, SPA, EURO PC
	- CP2AC-3S1: CP200 lNTERP,COM,AHA,R,SPA, US PC
	- CP2C-2S2: CP200 COM,lEC,D,SPA,EURO PC
	- CP2C-3S1: CP200 COM,AHA,R,SPA,US PC
	- CP2S-1El: CP200 SPlRO,AHA,D,ENG,US PC
	- CP2SC-IE1: CP200 SPlRO,COM,AHA,D,ENG, US PC
	- CPR-Ul-UB-D: PCRI00 RESTING ECG, INTERP, AHA
	- CPR-UN5-EB-D: PCR100 RESTING ECG, NONlNTERP, lEC (5M)
	- CPR-UN-EB-D: PCRI00 RESTING ECG, NON lNTER, lEC
	- CPR-UN-UB-D: PCRlOO RESTING ECG, NON lNTERP, AHA
	- CPSP-UN-UC-D: PCE21O, STRESS, NONlNTERP, AHA, NOPC, NOTM
- 4. Serie No
- 5. Forma de presentación: 1 unidad con accesorios
- 6. Almacenar a temperatura ambiente, prestando atención de la exposición al agua, evitando también las altas temperaturas, humedad en exceso y luz solar directa.

////////

**DOSE MARÍA MIGUENS** )ygtoo **!SOCIO** GERENTE'

m exp

HECTOR ADHEMAR **Mat. N" 3506 DIRECTOR TECNICO** 

Av. Callao 257 l' "F" - (C1022AAO) - Ciudad de Buenos Aires - República Argentina Tel· Fax: (54.11) 4372.9662 www.cardlosistemas.com ventas@cardioslstemas.com - servlce@cardloslstemas.com

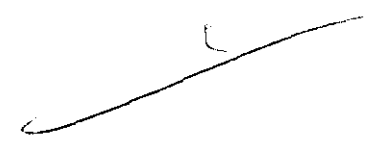

 $04$   $116$ 

# **Cardiosistem S.R L** iC~ ...

- 7. Ver instrucciones de uso, precauciones y advertencias en el manual de uso del dispositivo.
- 8. Director técnico: Héctor Oscar Adhemar, ingeniero, MN 3506
- 9. Autorizado por la ANMAT PM-1432-9
- 10. Condiciones de Venta:

•

**JOSE MARIA MIGUEN'S** ~OCIO GERENTe

 $\overline{1}$ 

?/~<u>~~</u>#

Ing. HECTOR ADHEMAR Mat. Nº 3506 **DIRECTOR TECNICO** 

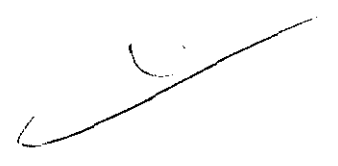

Av. Callao 2571° "F" - (C1022AAO) - Ciudad de Buenos Aires - República Argentina Tel- Fax: (54.11) 4372.9662 www.cardloslstemas.com ventas@cardloslslemas.com - servlce@cardloslslemas.com